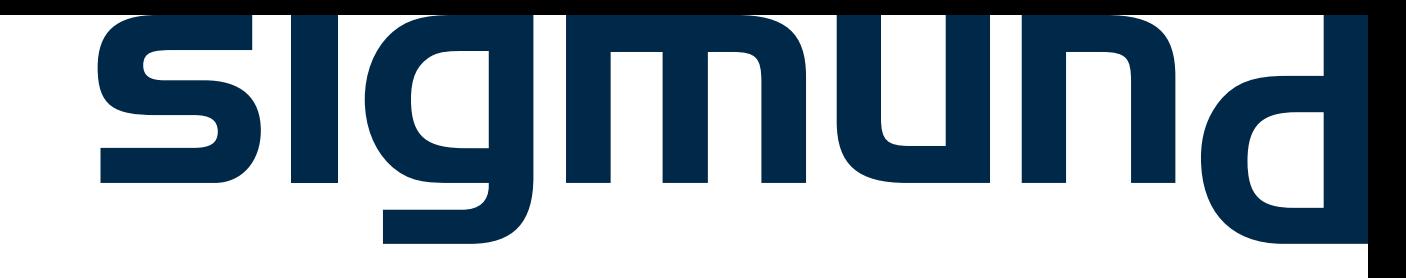

### MATCH 1-DAAGSE

### Hybride Workshops *QUICK GUIDE TO* Macambar

 $\Delta$  and  $\Delta$ 

**December 2020**

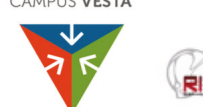

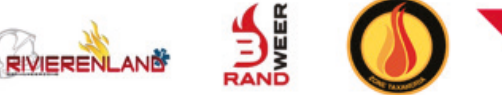

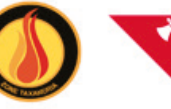

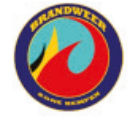

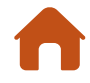

Voor je aan de workshop begint tref je best enkele kleine voorbereidingen. We helpen jou daar graag bij:

### **I Wat heb je nodig als groep?**

- I.I Kies een **lokaal uit waar je zo weinig mogelijk gestoord of afgeleid wordt**.
- I.II Voorzie een extra ruimte die kan worden gebruikt tijdens breakouts.
- I.III Een **beamer of extra monitor** zodat iedereen kan zien wat er gebeurt op het scherm van de laptop tijdens de plenaire delen van de workshop (en je ook voldoende afstand kan bewaren).
- I.IV Geen must, maar kan wel helpen: een Jabra® of speakerphone zodat iedereen verstaanbaar is en goed kan begrijpen wat er gezegd wordt.

### **II Wat heb je nodig als individu?**

- II.I Een **laptop met daarop de Zoom-applicatie** geïnstalleerd zodat je kan deelnemen aan de breakout-sessies.
- II.II Zorg ook voor **oortjes/koptelefoon**, zo hebben jij en de mensen die naar jou moeten luisteren het minst last van achtergrondgeluid.

### **III De workshop vlot laten verlopen**

- III.I Ben je niet aan het woord? Mute je microfoon.
- III.IIWil je het woord als iemand anders aan het spreken is, gebruik de "raise hand" functie en vraag het woord, zo moet je niemand onderbreken.

# **HOOR JE MIJ? HALLO?**

Hybride workshop 11 december 2020 **MATCH 1-DAAGSF** 

2

### *Hybride workshop 11 december 2020* MATCH 1-DAAGSE

3

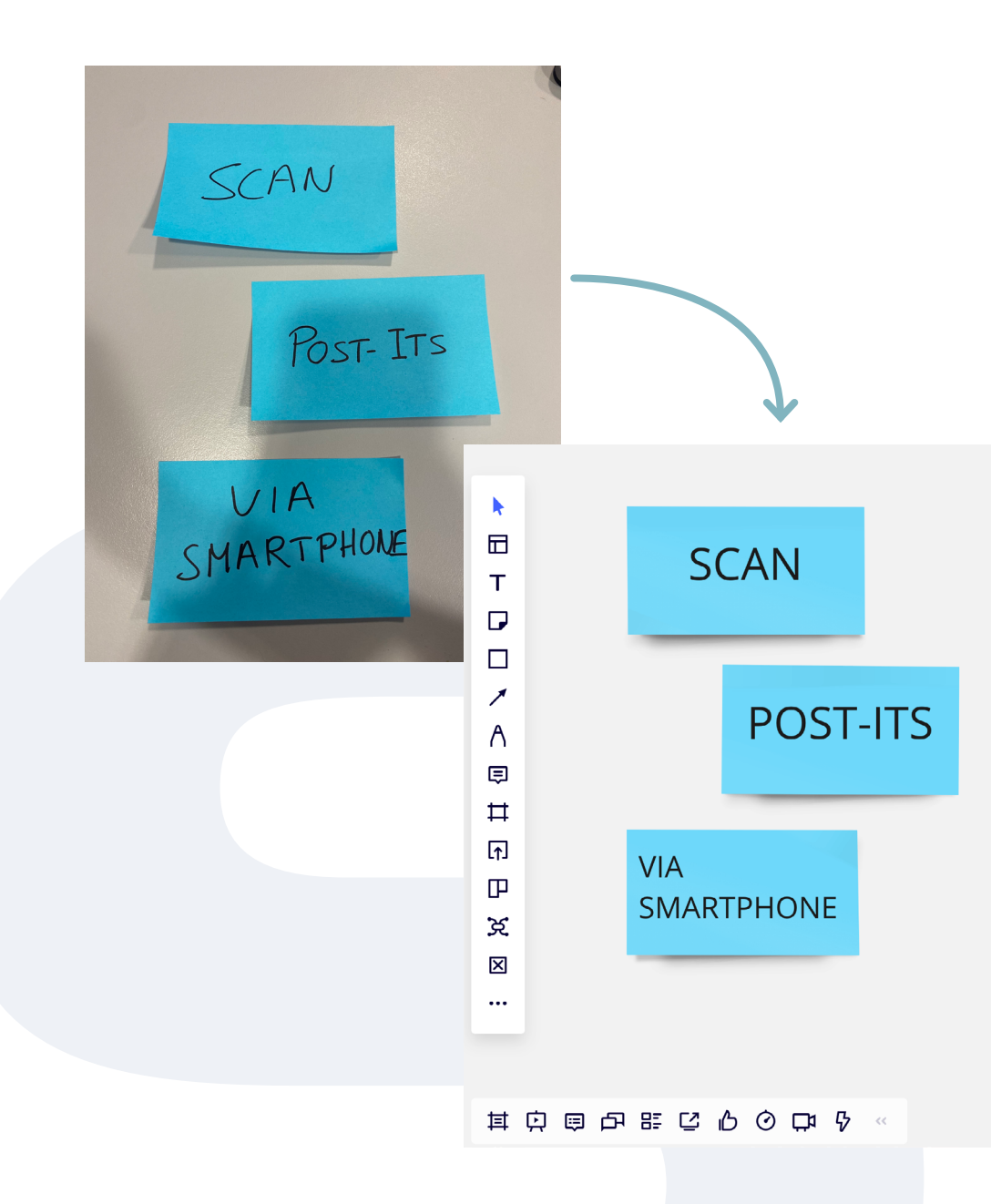

### **MIRO GEBRUIKEN**

Tijdens de workshop maken we gebruik van Miro, een digitaal samenwerkingsplatform. Je kan Miro best bekijken als een groot digitaal whiteboard waarop je naar gelieven kan schrijven, post-its plakken, mindmappen, tekenen...

Het platform is zeer gebruiksvriendelijk, maar om jou nog beter op weg te helpen, hier enkele tips:

### **I Tutorial**

I.I Basishandelingen zoals **post-its aanmaken, tekst schrijven en navigeren** worden allemaal uitgebreid besproken in de tutorial die we bij Sigmund gebruiken.

### **Ga naar de [tutorial](https://miro.com/app/board/o9J_kuvIJa4=/)**

### **II Fysieke Post-its omzetten naar Miro**

- II.I Omdat er tijdens een hybride workshops ook échte post-its geplakt zullen worden tonen we jullie ook hoe je die heel eenvoudig kan importeren op Miro.
	- 1 Maak foto's van de fysieke post-its. Je kan er meerdere tegelijkertijd in beeld brengen. Zorg er wel voor dat de post-its elkaar niet overlappen, plak ze dus netjes naast elkaar.
	- 2 Ga naar Miro (online of applicatie) en klik bij de tools op ••• en dan op " Stickies capture".
	- 3 Selecteer de foto met de post-its die je in Miro wil digitaliseren.
	- 4 Kijk na of alle post-its omkaderd zijn, klik op post-its die je nog wil toevoegen.
	- 5 Klik op "Add to board" om de post-its toe te voegen aan het Miro-board. Je zal zien dat de geschreven tekst automatisch wordt omgezet zodat je deze nog kan bewerken.
	- 6 Kijk je post-its na op kleine foutjes in de tekst, soms worden woorden niet herkend door het systeem.

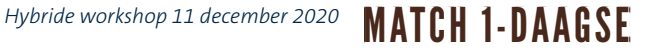

### **BREAKOUT ROOMS**

Om de workshop vlot te laten verlopen en dynamisch te houden maken we gebruik van breakout rooms in Zoom. Dat wil zeggen dat we de groep kunnen splitsen in kleinere groepen om apart aan specifieke onderdelen te werken. Je zal zien dat dit zichzelf gaat uitwijzen tijdens de workshop. Hieronder geven we nog enkele zaken mee waar je best rekening mee houdt.

### **I We gaan in breakout, wat moet ik doen?**

- I.I Zorg ervoor dat je jouw eigen apparaat (laptop/smartphone/tablet) bij de hand hebt.
- I.II Gebruik de link die je van ons kreeg om naar de Zoom-meeting te gaan.
- I.III Wacht tot je door de host in de juiste breakout room wordt geplaatst en accepteer de uitnodiging.
- I.IV Zijn jullie klaar met het overleg in breakout, dan kan je de breakout room verlaten en zal je terugkeren naar de algemene call. Wanneer de afgesproken tijd verstreken is zal de host de breakout rooms sluiten en keert iedereen automatisch terug naar de algemene call.

### **II We gaan in breakout, wat doet Sigmund (= host)?**

- II.I Wij zorgen ervoor dat alles klaar staat voor het zover is.
- II.II Wanneer het dan zover is zullen wij ervoor zorgen dat de juiste personen in de juiste breakout rooms terechtkomen.
- II.III Wanneer de afgesproken tijd verstreken is sluiten we de breakout rooms en keert iedereen automatisch terug naar de algemene call.

### **III HELP! I need somebody! HELP**

- III.I Heb je tijdens een breakout-moment hulp nodig van Sigmund? Klik dan op de "Ask for help"-knop. De host zal hierdoor worden uitgenodigd in jouw breakout room.
- III.IIJe kan ook altijd onze noodlijn, Kim Jansen, bellen op het volgende nummer: +32 496 33 64 74

**[Nog niet helemaal duidelijk hoe Zoom breakout rooms werken?](https://www.youtube.com/watch?v=3UB7j2JDWyw)  Klik hier om een korte video te bekijken!**

### **ZOOM**

4

## Sigmuna

Sigmund (Juny nv) Bredabaan 1026/6 2900 Schoten

Btw-nr. BE 0824.731.018 ING 652-8480961-42 IBAN BE77 6528 4809 6142 BIC BBRUBEBB

Contactpersoon Guy Ooms Telefoon 03 685 28 87 E-mail guy.ooms@sigmund.be